Thème: Statistiques

# Méthode des moindres carrés

TI-82 Advanced Edition Python TI-83 Premium CE Edition Python

#### Enoncé

Le tableau suivant donne le nombre d'abonnements à très haut débit en France du premier semestre 2019 au demier semestre 2020.

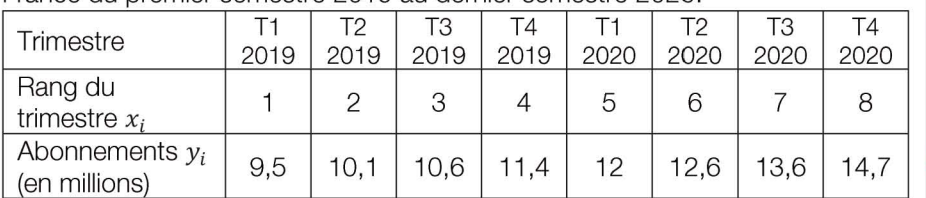

Crédit photo : www.per

1. Représenter graphiquement le nuage de points  $M(x_i, y_i)$  dans le plan rapporté à un repère orthogonal. On prendra pour unités : 2 cm par trimestre et 2 cm par million d'abonnements (on pourra commencer la graduation de l'axe des ordonnées à 9 millions).

2. À l'aide de la calculatrice, donner, pour cette série statistique, une équation de la droite d'ajustement de *Y* en *x* obtenue par la méthode des moindres carrés.

On arrondira les coefficients au millième.

3. On décide de modéliser l'évolution du nombre d'abonnements *Y* en fonction du rang x du trimestre par l'expression:  $y = 0.72x + 8.57$ .

Sur la base de ce modèle, déterminer par un calcul le nombre d'abonnements prévu au quatrième trimestre de l'année 2021.

## 1. Nuage de points

Pour entrer les données dans les listes de la calculatrice, on appuie sur  $\overline{\phantom{a}}$  stats | Modifier ...

On entre les rangs du trimestre dans la liste  $L_1$  (cela représente les valeurs  $x_i$ ) et le nombre d'abonnements (en millions) dans la liste L<sub>2</sub> (cela représente les valeurs  $y_i$ ).

Remarque: Pour effacer des données déjà présentes:

Appuyer sur stats EffListe puis choisir le nom des listes à effacer en les séparant par une virgule (touche $\Box$ , au dessus de la touche 7). Par exemple pour effacer le contenu des listes L<sub>1</sub> et L<sub>2</sub> on entre

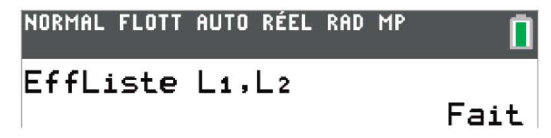

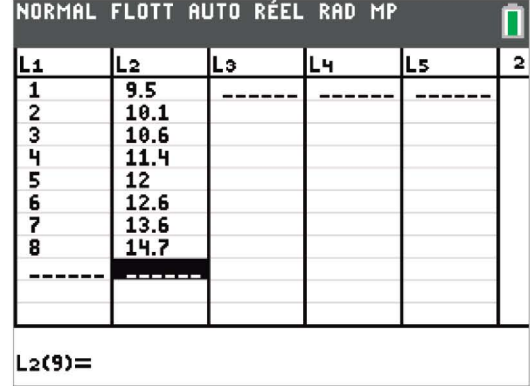

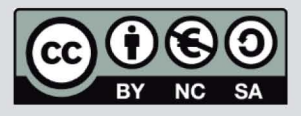

Ce document est mis à disposition sous licence Creative Commons http://creativecommons.org/licenses/by-nc-sa/2.0/fr/

Thème: Statistiques

# Méthode des moindres carrés

TI-82 Advanced Edition Python TI-83 Premium CE

Edition Python

Pour représenter graphiquement ces deux listes, on paramètre la fenêtre graphique en appuyant sur  $\frac{2\pi}{100}$   $\frac{1}{20}$  (graph stats).

Sélectionnons le premier graphique (on peut en faire 3 en tout sur une même fenêtre) :

- On choisit Aff (en appuyant sur **ENTRER**) pour afficher ce graphique.
- Le type de graphique est nuage de points :  $\Box$
- Les valeurs des abscisses sont dans  $L_1$  et les valeurs de ordonnées dans L<sub>2</sub>.
- Afin d'ajuster au mieux la fenêtre, appuyer sur  $\boxed{\bullet}$ .

Remarque: Pensez à bien effacer les éventuelles expressions des fonctions pour ne pas avoir un affichage « parasite ».

#### 2. Droite d'ajustement

Pour afficher l'équation de la droite de régression, on appuie sur  $\left[\frac{1}{\text{stat}}\right]$  et dans l'onglet CALC on sélectionne 4 :RégLin(ax+b):

**Xliste** doit contenir la liste des abscisses :  $L_1$  (appuyer sur  $\boxed{\phantom{a}$  and  $\boxed{\phantom{a}1}$ )

**Yliste** doit contenir la liste des ordonnées :  $L_2$  (appuyer sur  $\boxed{\phantom{a}$  and  $\boxed{2}$  ).

On termine en sélectionnant Calculer et en appuyant sur ENTRER.

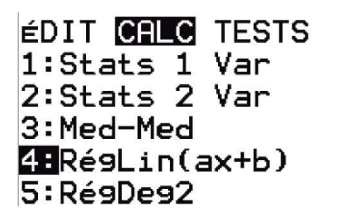

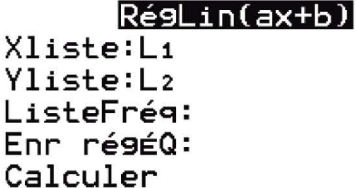

On trouve comme équation:  $y = 0.720x + 8.571$ .

Remarque: Pour associer des effectifs ou des fréquences aux *Yi* il faudra les entrer dans une troisième liste (par exemple L<sub>3</sub>) et écrire dans ListeFréq : L<sub>3</sub>.

### 3. Prévision

Sur la base du modèle, le nombre d'abonnements prévu au quatrième trimestre de l'année 2021, c'est-à-dire au trimestre de rang 12, est:

 $y = 0.72 \times 12 + 8.57 = 17.21$  soit 17,21 millions d'abonnés.

On peut afficher la droite en entrant son expression dans  $\boxed{\mathbf{1}\mathbf{w}}$  puis sur  $\boxed{\mathbf{graph}}$ pour l'afficher. Pour déterminer graphiquement la valeur de y lorsque

 $x = 12$ , appuyer sur  $\frac{1}{x}$  puis entrer 12 et valider.

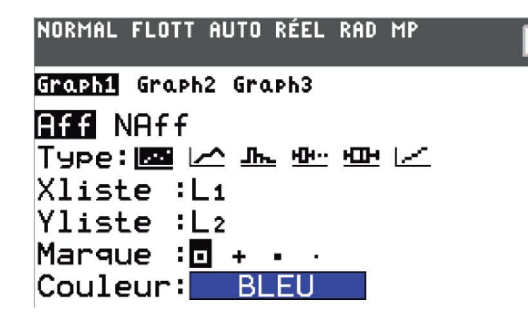

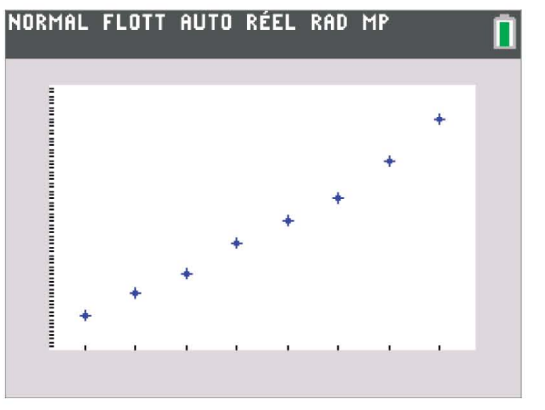

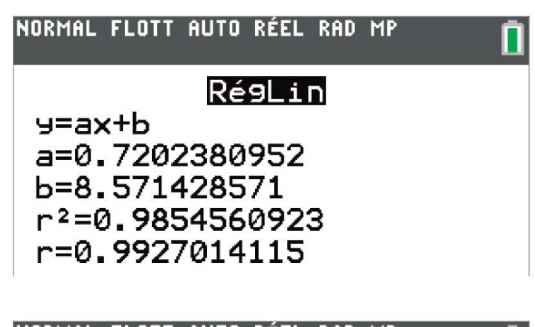

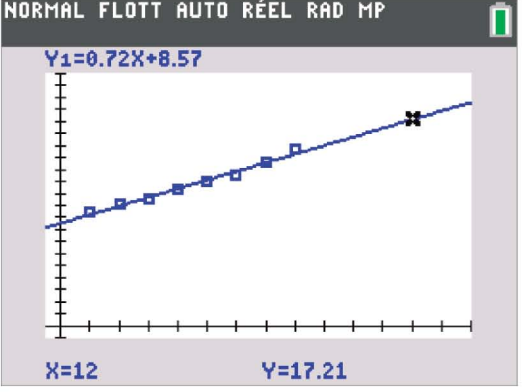

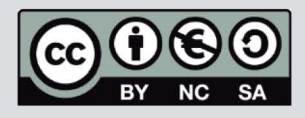

Ce document est mis à disposition sous licence Creative Commons http://creativecommons.org/licenses/by-nc-sa/2.0/fr/